# Google Apps Script Code Exercises Advanced

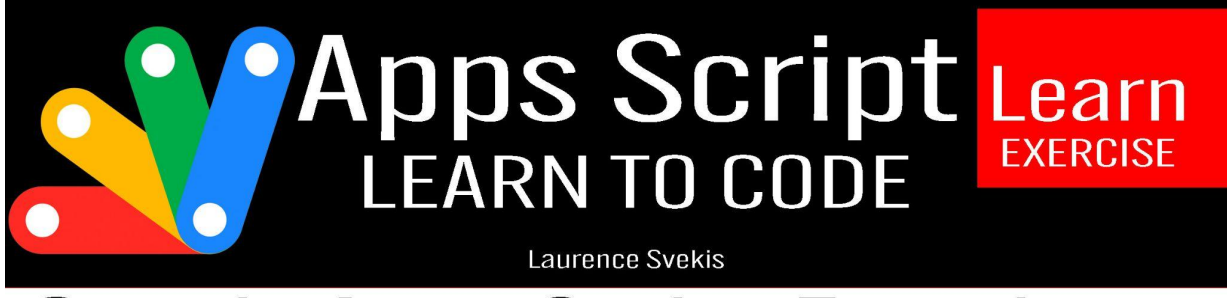

# **Google Apps Script Exercises**

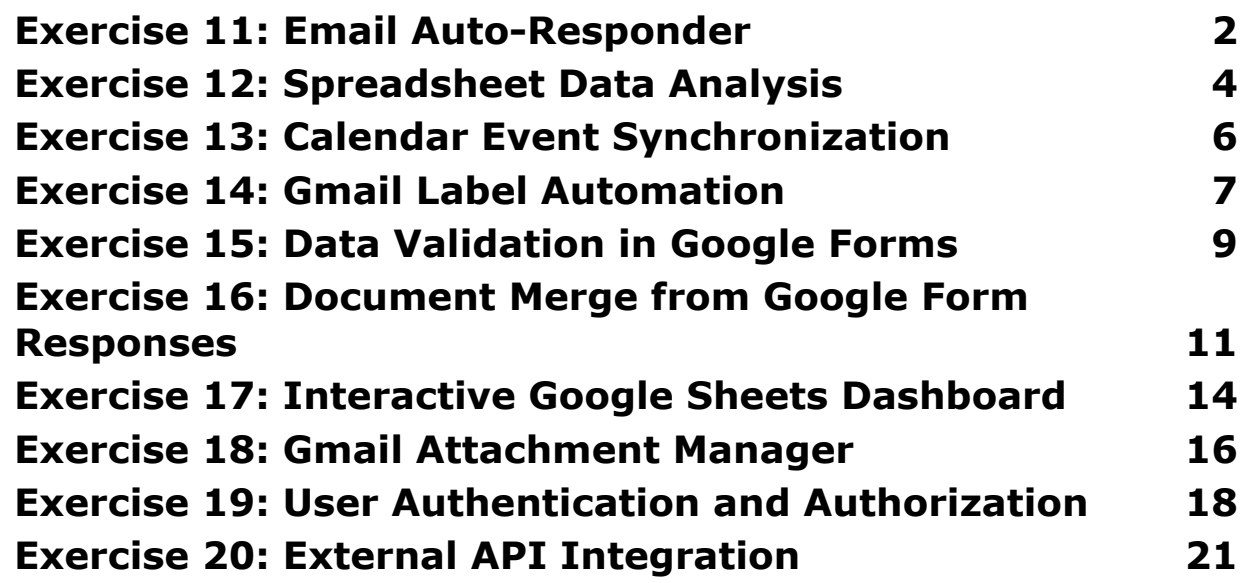

## <span id="page-0-0"></span>**Exercise 11: Email Auto-Responder**

Code:

```
function autoResponder() {
```

```
var threads = GmailApp.getInboxThreads(0, 1); // Get
the latest email thread
```

```
if (threads.length > 0) {
  var senderEmail =
threads[0].getMessages()[0].getFrom();
```

```
var customMessage = getCustomMessage(senderEmail);
```
// Send auto-reply

```
GmailApp.sendEmail(senderEmail,
'Auto-Reply'
,
customMessage);
```
}

}

function getCustomMessage(senderEmail) {

// Implement logic to fetch a custom message based on sender's email

// For simplicity, a static message is returned here

return 'Thank you for your email. We will get back to you shortly!';

### }

Details:

- 1. The autoResponder function checks the latest email thread and sends an auto-reply to the sender.
- 2. The getCustomMessage function retrieves a custom message based on the sender's email (you can customize this logic).

## <span id="page-2-0"></span>**Exercise 12: Spreadsheet Data Analysis**

#### Code:

function analyzeSpreadsheetData() {

```
var spreadsheet =
SpreadsheetApp.openById('your_spreadsheet_id');
```

```
var sheet = spreadsheet.getSheetByName('Sheet1');
```

```
var data = sheet.getDataRange().getValues();
```

```
var statistics = calculateStatistics(data);
```

```
Logger.log('Statistics:'
, statistics);
```

```
}
```
function calculateStatistics(data) {

// Implement logic to calculate statistics (e.g., average, sum, etc.)

// For simplicity, calculating average of numerical values in the first column

```
var numericalValues = datamap(row ==)row[0]).filter(value => !isNaN(value));
var average = numericalValues.reduce((sum, value) =>
sum + value, 0) / numericalValues.length;
```
return { average: average };

}

Details:

- 1. The analyzeSpreadsheetData function retrieves data from a specified spreadsheet and calculates statistics.
- 2. The calculateStatistics function calculates the average of numerical values in the first column (you can customize this logic).

### <span id="page-4-0"></span>**Exercise 13: Calendar Event Synchronization**

Code:

function syncEventsWithCalendar() {

```
var spreadsheet =
SpreadsheetApp.openById('your_spreadsheet_id');
```

```
var sheet = spreadsheet.getSheetByName('Events');
```

```
var events = sheet.getDataRange().getValues();
```

```
for (var i = 1; i < events. length; i++) {
```

```
try {
```

```
var event =
```

```
CalendarApp.getDefaultCalendar().createEvent(events[i][
```

```
0], new Date(events[i][1]), new Date(events[i][2]));
```
Logger.log('Event created:' , event.getTitle());

```
} catch (error) {
```

```
Logger.log('Error creating event:'
, error);
```
}

}

#### }

Details:

- 1. The syncEventsWithCalendar function syncs events from a specified spreadsheet with the default Google Calendar.
- 2. It logs successful event creations and errors with details.

### <span id="page-6-0"></span>**Exercise 14: Gmail Label Automation**

Code:

```
function labelAutomation() {
```

```
var threads = GmailApp.getInboxThreads();
```

```
for (var i = 0; i < threads.length; i++) {
```
var labels = getLabelsForThread(threads[i]);

```
threads[i].addLabels(labels);
```
}

#### }

function getLabelsForThread(thread) {

// Implement logic to determine labels based on predefined rules

// For simplicity, returning a static set of labels here

return ['Important' , 'Customer Inquiry'];

#### }

Details:

- 1. The labelAutomation function labels incoming emails based on predefined rules.
- 2. The getLabelsForThread function determines labels for a specific thread (you can customize this logic).

## <span id="page-8-0"></span>**Exercise 15: Data Validation in Google Forms**

Code:

```
function formResponseValidation(e) {
```

```
var responses = e.values;
```
// Implement data validation rules

var isValid = validateResponses(responses);

if (!isValid) {

// Send an alert for invalid entries

sendAlertEmail('Invalid Form Entry' , 'Please review the form responses for validation issues.');

}

}

function validateResponses(responses) {

// Implement validation rules based on form responses // For simplicity, checking if the first field is not empty

return responses[0] !== '';

}

function sendAlertEmail(subject, body) {

// Implement logic to send an alert email

// For simplicity, using GmailApp to send the email

GmailApp.sendEmail('admin@example.com', subject, body);

}

Details:

- 1. The formResponseValidation function validates responses to a Google Form.
- 2. The validateResponses function implements validation rules (you can customize this logic).
- 3. An alert email is sent for invalid entries using the sendAlertEmail function.

# <span id="page-10-0"></span>**Exercise 16: Document Merge from Google Form Responses**

Code:

function mergeDocumentsFromFormResponses() {

var form = FormApp.openById('your\_form\_id');

```
var responses = form.getResponses();
```
for (var  $i = 0$ ;  $i <$  responses.length;  $i++)$  {

```
var response = responses[i];
```

```
var responseData =
  response.getItemResponses().map(item =>
  item.getResponse());
    createMergedDocument(responseData);
  }
}
```
function createMergedDocument(data) {

// Implement logic to create a merged document using data

// For simplicity, creating a new Google Doc with data

var doc = DocumentApp.create('Merged Document');

var body = doc.getBody();

#### // Insert data into the document

body.appendParagraph('Name: ' + data[0]);

```
body.appendParagraph('Age: ' + data[1]);
```
// ... add more data

Logger.log('Merged document created:' , doc.getUrl());

}

Details:

- 1. The mergeDocumentsFromFormResponses function fetches responses from a Google Form and creates merged documents.
- 2. The createMergedDocument function creates a new Google Doc with data from form responses.

## <span id="page-12-0"></span>**Exercise 17: Interactive Google Sheets Dashboard**

Code:

function updateDashboard() {

```
var spreadsheet =
SpreadsheetApp.openById('your_dashboard_spreadsheet_id'
);
var dataSheet = spreadsheet.getSheetByName('Data');
var dashboardSheet =
```

```
spreadsheet.getSheetByName('Dashboard');
```
var data = dataSheet.getDataRange().getValues();

// Implement logic to update the dashboard based on real-time data

// For simplicity, updating a chart with data from the first two columns

var chartBuilder = dashboardSheet.newChart().asColumnChart();

chartBuilder.addRange(dataSheet.getRange('A:B'));

```
var chart = chartBuilder.build();
```

```
dashboardSheet.updateChart(chart);
```
}

Details:

- 1. The updateDashboard function updates an interactive dashboard in a Google Sheets.
- 2. The logic for updating the dashboard is simplified here (you can customize this logic).

## <span id="page-14-0"></span>**Exercise 18: Gmail Attachment Manager**

Code:

function manageAttachments() {

var threads = GmailApp.getInboxThreads();

for (var  $i = 0$ ;  $i <$  threads.length;  $i++)$  {

```
var attachments =
```
getAttachmentsFromThread(threads[i]);

```
for (var j = 0; j < attachments.length; j++) {
```
saveAttachmentToDrive(attachments[j]);

```
}
  }
}
```
function getAttachmentsFromThread(thread) {

// Implement logic to fetch attachments from a thread

// For simplicity, returning static attachments here

return thread.getMessages()[0].getAttachments();

}

function saveAttachmentToDrive(attachment) {

// Implement logic to save attachment to Google Drive // For simplicity, logging the file name Logger.log('Attachment saved to Drive:' , attachment.getName());

}

Details:

- 1. The manageAttachments function fetches attachments from emails and saves them to Google Drive.
- 2. The getAttachmentsFromThread function retrieves attachments from a specific email thread.
- 3. The saveAttachmentToDrive function saves the attachment to Google Drive (you can customize this logic).

# <span id="page-17-0"></span>**Exercise 19: User Authentication and Authorization**

Code:

```
function userAuthenticationAndAuthorization() {
```

```
var user = authenticateUser();
```
if (user) {

// User is authenticated, proceed with authorization based on roles

authorizeUser(user);

} else {

// User authentication failed, handle accordingly

Logger.log('Authentication failed');

}

```
function authenticateUser() {
```
// Implement logic for user authentication // For simplicity, assuming authentication is successful

```
return { username: 'john_doe'
, roles: ['admin'] };
```
}

function authorizeUser(user) {

// Implement logic for user authorization based on roles

// For simplicity, checking if the user has admin role

if (user.roles.includes('admin')) {

```
Logger.log('User authorized as admin');
  } else {
    Logger.log('User not authorized');
 }
}
```
Details:

- 1. The userAuthenticationAndAuthorization function handles user authentication and authorization.
- 2. The authenticateUser function simulates user authentication (you can customize this logic).

The authorizeUser function checks user roles and authorizes accordingly.

## <span id="page-19-0"></span>**Exercise 20: External API Integration**

Code:

function fetchDataFromExternalAPI() {

var apiUrl = 'https://api.example.com/data';

try {

```
var response = UrlFetchApp.fetch(apiUrl);
```
var data = JSON.parse(response.getContentText());

// Implement logic to update a Google Spreadsheet with the retrieved data

```
updateSpreadsheetWithData(data);
```

```
} catch (error) {
```
Logger.log('Error fetching data from API:', error);

}

### }

function updateSpreadsheetWithData(data) {

```
var spreadsheet =
```
SpreadsheetApp.openById('your\_spreadsheet\_id');

```
var sheet = spreadsheet.getSheetByName('Data');
```
// Implement logic to update the spreadsheet with data // For simplicity, updating the first row with data sheet.getRange(1, 1, 1, data.length).setValues([data]); }

Details:

- 1. The fetchDataFromExternalAPI function fetches data from an external API.
- 2. The updateSpreadsheetWithData function updates a Google Spreadsheet with the retrieved data.